# **APPLICATION STEPS FOR ONTARIO COLLEGES**

*FRIDAY, OCTOBER 22nd from 11-11:30 a.m. In-Person Drop-in Session room 116 TUESDAY, OCTOBER 26th from 11–11:30 a.m. Remote Drop-in Opportunity - The meet link will be posted in the Google Classroom Application Deadline: TUESDAY, FEBRUARY 1, 2022*

**Before you get started:** *Go to* OCAS *View the* Online Tutorial

### **Application Process:**

1. When you are ready to apply, go to the **Ontario Colleges** website

2. Click on APPLY, then *Apply Now*

3. Fill in the information under *New User*

Record the **Username** and **Password** that you have selected to access your account. If you are having problems accessing the Online Application, check that your computer meets the browser requirements for the site. **Remember your YRDSB GAPPS account disappears after graduation. Use an email address that you check regularly and that you can access over the summer.**

At the end of the online application process, you will receive a unique **OCAS number**. **Record your OCAS number,** as you will need to use this in the future.

ECSS has submitted and will continue to submit marks on your behalf. Once you have paid your fees and received your verification from OCAS, you will be able to view your academic information.

#### **1. Personal Information:**

You will be asked to complete the required fields:

● Personal Information

Authorized Users

- Contact Information **2. Experience:**
	- Citizenship & Residency
- Education
	- Financial Support
	- Experience

In this section, add activities, which relate to your area of study, such as job experience, test information, and other activities in this section. If you do not have any experience to add, click the **"No Experience to Add"** checkbox. Entering "No Experience to Add" will not negatively affect your application.

### **3. Select Programs:**

You will have up to **five choices** with a maximum of **three choices** at any one college.

- Enter the code or title of the program for which you wish to search
- If you don't know the exact program title, enter a word that you believe is part of the title
- Be mindful of the program start date and select accordingly

### **4. Payment Summary:** The application fee is **\$95 (non-refundable)**.

*APPLYING FOR OSAP***:** Applicants can set up a link on their OCAS application to OSAP, which populates certain profile fields for the OSAP application. Students will receive an email if they have linked OCAS to OSAP for further instructions.

### **5. Accepting an Offer:**

You must confirm your acceptance of an offer of admission once you have decided on the best program for you. Be certain to adhere to the acceptance deadline!

\*\*\*If you change high schools part way through the year, you must arrange for your new school to inform OCAS about the change of high school. This will ensure that your academic data is sent to OCAS.

## **OCAS Contact Information** You can also chat in real-time by clicking on the **Live Chat**

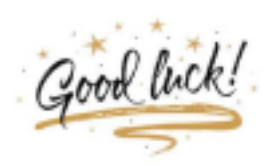

From the ECSS Guidance Department